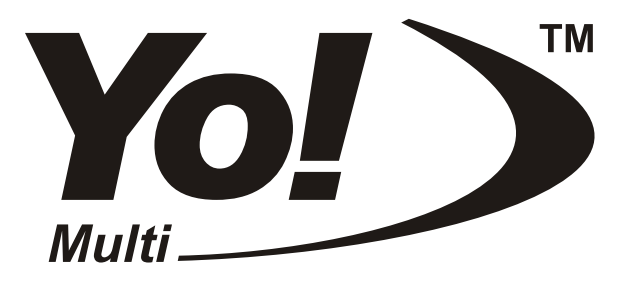

 **SMART CARD PROGRAMMER**

www.yo-prog.narod.ru

## **ТИПЫ ПРОГРАММИРУЕМЫХ КАРТ**

- **PICCARD , GOLDWAFER**: PIC16F84(A) + 24C16
- **GOLDWAFER2 (BLUECARD)**: PIC16F84(A) + 24C64
- **PICCARD 2**: PIC16F627 + 24C64, PIC16F628 + 24C64, PIC16F873 + 24C64, PIC16F874 + 24C64, PIC16F876 + 24C64, PIC16F877 + 24C64
- **JUPITER CARD**: AT90S2323(2343) + 24C16
- **JUPITER 2 CARD**: AT90S8535 + 24C64
- **FUNCARD**: AT90S8515 + 24C64 **(24C128, 24C256**)
- **ORIGINAL CARDS** (â ðåæèìå **"SMART MOUSE"**)
- **PIC и AVR** контроллеры, микросхемы памяти (24Cxx, 93Cxx и др.) в режиме "JDM"

В режиме **SMART MOUSE** возможно работа с любыми картами, поддерживающими данный стандарт.

#### 1. Подключение программатора к компьютеру

- Выключите компьютер.
- Подключите кабель связи одним концом к свободному СОМ-порту компьютера, другим концом к программатору.
- Подключите блок питания к программатору.
- Включите блок питания в розетку.
- Включите компьютер.

#### 2. Установка программного обеспечения

- Вставьте прилагаемую дискету в дисковод компьютера.
- Распакуйте все, находящиеся там, файлы в отдельную директорию, например "C:\Yo-prog\".
- Запустите файл "multiyo.exe".

#### 3. Конфигурирование программы

**Для работы программатора необходимо** правильно выбрать **COM-порт и настроить** приём сигнала о наличии карточки. Все эти **операции выполняются один раз до начала** работы с программатором.

Программатор "Multi-Yo!" предназначен для автоматизированного программирования СМАРТ карт на базе чипов РІС16F84, РІС16F628, РІС16F873, АТ90S8515 и других. Такие достоинства как простота, надежность, высокая *ñêîðîñòü ïðîãðàììèðîâàíèÿ, äîñòóïíàÿ öåíà è*  универсальность делают "Multi-Yo!" лучшим программатором на российском рынке. Благодаря наличию мастер **микроконтроллера** все временные диаграммы формируются аппаратно, что выгодно отличает "Multi-Yo!" от других программаторов (JDM, LudiPippo, PonyProg, FunProm - по сути дела, преобразователей уровней) и обеспечивает высокую надёжность и скорость программирования. Внешний блок **питания** гарантирует стабильное напряжение программирования. Фирменное, постоянно обновляемое **программное обеспечение** и постоянная техническая **поддержка** производителя избавляют потребителя от проблем и вопросов.

Программатор "Multi-Yo!" может работать в режиме "JDM" с программами "IC-Prog" и "PonyProg". Это позволяет программировать PIC и AVR контроллеры поддерживаемые этими программами.

#### Комплект поставки

- $\bullet$  Упаковка 1 шт.
- Программатор в корпусе 1 шт.
- Блок питания 1 шт.
- Кабель связи 1 шт.
- $\bullet$  Дискета с ПО  $\bullet$  1 шт.
- Инструкция пользователя 1 шт.

#### 3.1. Выбор **СОМ-порта.**

- Подключите программатор к компьютеру.
- Запустите управляющую программу.

Если порт выбран правильно и программатор работает, то надпись в верхней части окна будет иметь вид: "Multi-Yo! Prog V3.20 Плата: Yo! Hv3.2", где

"V3.20" версия программного обеспечения, "Yo! Hv3.2" версия прошивки мастер процессора на плате программатора.

В противном случае выберите другой порт в меню "Настройки", "Порт".

Если при выборе порта появляется аварийное сообщение "Не могу открыть порт", то это означает, что выбранный порт занят или не существует.

#### 3.2. Настройка приёма сигнала о наличии карточки

После выбора порта необходимо правильно настроить приём сигнала о наличии карточки. Для этого:

- В меню "Настройки", "Сигнал наличия карты" установите флажок "Проверять наличие карты".
- Вставьте в программатор карточку (любую) и нажмите кнопку "Прочитать" в окне "Конфигурационная память".

Если появилось аварийное сообщение "Карточка не вставлена", то измените состояние флажка "Инвертировать сигнал наличия карты" в меню "Настройки, Сигнал наличия карты" на противоположное.

(В случае, каких либо затруднений с данной настройкой откажитесь от детектирования карточки, убрав флажок "Проверять наличие карты" в меню "Настройки", "Сигнал наличия карты")

## 4. Программирование карты

## 4.1Программирование РІС-карты

- Выберите тип программируемой РІС-карты.
- Выберите файл для РІСа кнопкой "РІС Файл".
- Выберите файл для EEPROM кнопкой "EEPROM Файл".
- Установите необходимое значение конфигурационного слова (не обязательно). Изначально это значение вволится из "РІС Файла" (если оно там есть).
- Вставьте карту в программатор (контактами вниз).
- Нажмите кнопку "Записать карту".

## 4.2. Программирование FUN-карты

- Выберите тип программируемой FUN-карты.
- Выберите файл для "AVR Flash".
- Выберите файл для "AVR Int EEPROM".
- Выберите файл для "Ext EEPROM".
- Вставьте карту в программатор (контактами вниз).
- Нажмите кнопку "Записать карту".

## 5. Пункт меню "Избранное"

С помощью пункт меню "Избранное" возможен быстрый доступ к часто используемым файлам. Чтобы добавить запись в меню следует:

- Выбрать необходимые файлы
- Выбрать тип кары.
- Нажать кнопку меню "Избранное, Добавить в избранное".
- Ввести символическое имя

Чтобы удалить или переместить "Избранное" нажмите кнопку меню "Избранное, Упорядочить".

## 6. Работа с оригинальными картами в режиме "Smart Mouse"

Для работы в режиме "Smart Mouse" нужно либо не запускать управляющую программу "multiyo.exe", либо выбрать пункт меню "Режим", "Освободить порт". Данный пункт предназначен только для удобства пользователя (чтобы не закрывать управляющую программу). Переход в режим "Smart mouse" программатор осуществляет полностью автоматически (при запуске любой программы для работы в данном режиме).

## 7. Работа в режиме "JDM"

Для работы в режиме "JDM" необходимо:

- Запустить управляющую программу "multiyo.exe"
- Выбрать в меню "Режим" пункт "Эмуляция "JDM", "PonyProg" (PIC, EEPROM)" для программирования PIC или EEPROM, или пункт "Эмуляция "JDM", "PonyProg" (AVR)"
- Закрыть управляющую программу "multiyo.exe"
- Запустить программу для работы в режиме "JDM" ("PonyProg", "IC-Prog" например)
- Настроить программу
- Начать работать

# По всем техническим вопросам обращайтесь на E-mail: yo-prog@narod.ru Новую версию программного обеспечения можно скачать с сайта www.yo-prog.narod.ru

Авторы, производители и продавцы программаторов "Multi-Yo!" не несут никакой ответственности за использование данной продукции.